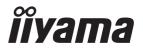

# Pro Lite

# **LCD Monitor**

**ENGLISH** 

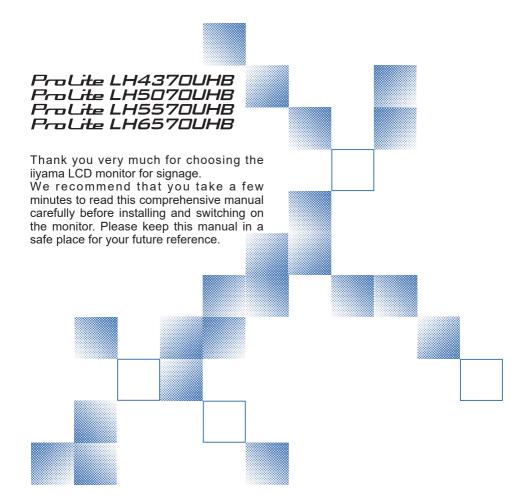

# iiyama | Servicecard

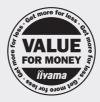

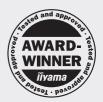

# Dear user, we congratulate you on the purchase of your iiyama LCD.

For details on warranty and locally used pixel policies that apply directly after installation of your product please check the iiyama website.

# To report a fault, please contact your local support centre found at www.iiyama.com/service

# Things to check before you call the ijyama information line

I if the power cable is connected securely and turned on?

I if the display has been turned on?

I if the signal cable is connected securely and the correct input selected?

I if the computer has been restarted with the display connected?

I if the graphics card is correctly installed with the latest drivers possible?

I if the correct native resolution has been selected via 'Display Properties'?

If the R/G/B signal configuration is correct?

I if the displays On Screen Menu is shown?

I if the correct brightness and contrast settings have been set?

I if given display tolerances and compatibility have been considered?

I if via the On Screen Menu you have performed a Factory Reset/Recall?

# Before reporting the screen defect, please prepare the following information/evidence:

| model number \*

purchase receipt and serial number \*

I name and address for collection

I telephone/fax number, for availability during the day

convenient collection date (date, time)

I short description of the defect

# Important Note:

If there is no fault found in the collected equipment after inspection, the transferring party shall incur charges for transport and administration.

If you have checked all of the above and there is still no picture, call our information line for assistance in your country.

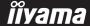

<sup>\*</sup> see the identification plate on the back of the case.

# CE MARKING DECLARATION OF CONFORMITY

This LCD monitor complies with the requirements of the EC/EU Directive 2014/30/EU "EMC Directive", 2014/35/EU "Low Voltage Directive", 2009/125/EC "ErP Directive" and 2011/65/EU "RoHS Directive".

#### Warning

This is a class A product. In a domestic environment this product may cause radio interference in which case the user may be required to take adequate measures.

IIYAMA CORPORATION: Wijkermeerstraat 8, 2131 HA Hoofddorp, The Netherlands

Model No.: PL4370U, PL5070U, PL5570U, PL6570U

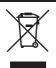

We recommend recycling of used product. Please contact your dealer or iiyama service center. Recycle information is obtained via the Internet, using the address: http://www.iiyama.com

You can access the Web page of different countries from there.

- We reserve the right to change specifications without notice.
- All trademarks used in this user manual are the property of their respective owners.
- The terms HDMI and HDMI High-Definition Multimedia Interface, and the HDMI Logo are trademarks or registered trademarks of HDMI Licensing Administrator, Inc. in the United States and other countries.
- Eprel registration number LH4370UHB-B1 : 579450, LH5070UHB-B1 : 1233514 LH5570UHB-B1 : 580833, LH6570UHB-B1 : 1264618

# **TABLE OF CONTENTS**

| FOR YOUR SAFETY                      | 1  |
|--------------------------------------|----|
| SAFETY PRECAUTIONS                   | 1  |
| SPECIAL NOTES ON LCD MONITORS        | 3  |
| CUSTOMER SERVICE                     | 5  |
| CLEANING                             | 5  |
| BEFORE YOU OPERATE THE MONITOR       | 6  |
| FEATURES                             | 6  |
| CHECKING THE CONTENTS OF THE PACKAGE | 6  |
| UNPACKING                            | 6  |
| FUNCTIONS AND CONNECTORS             | 7  |
| INSTALLATION                         | 12 |
| FUNCTIONS OF THE REMOTE CONTROL      | 14 |
| PREPARING THE REMOTE CONTROL         | 15 |
| USING THE REMOTE CONTROL             | 17 |
| BASIC OPERATION                      | 18 |
| CONNECTING YOUR MONITOR              | 21 |
| COMPUTER SETTING                     | 24 |
| OPERATING THE MONITOR                | 25 |
| ADJUSTMENT MENU CONTENTS             | 27 |
| STANDBY FEATURE                      | 35 |
| TROUBLE SHOOTING                     | 36 |
| RECYCLING INFORMATION                |    |
| APPENDIX                             | 38 |
| SPECIFICATIONS : ProLite LH4370UHB   | 38 |
| SPECIFICATIONS : ProLite LH5070UHB   | 39 |
| SPECIFICATIONS : ProLite LH5570UHB   | 40 |
| SPECIFICATIONS : ProLite LH6570UHB   | 41 |
| DIMENSIONS : ProLite LH4370UHB       | 42 |
| DIMENSIONS : ProLite LH5070UHB       | 42 |
| DIMENSIONS : ProLite LH5570UHB       | 43 |
| DIMENSIONS : ProLite LH6570UHB       | 43 |
| COMPLIANT TIMING                     | 44 |

# FOR YOUR SAFETY

# **SAFETY PRECAUTIONS**

#### WARNING

#### STOP OPERATING THE MONITOR WHEN YOU SENSE TROUBLE

If you notice any abnormal phenomena such as smoke, strange sounds or fumes, unplug the monitor and contact your dealer or iiyama service center immediately. Further use may be dangerous and can cause fire or electric shock.

#### **NEVER REMOVE THE CABINET**

High voltage circuits are inside the monitor. Removing the cabinet may expose you to the danger of fire or electric shock.

#### DO NOT PUT ANY OBJECT INTO THE MONITOR

Do not put any solid objects or liquids such as water into the monitor. In case of an accident, unplug your monitor immediately and contact your dealer or iiyama service center. Using the monitor with any object inside may cause fire, electric shock or damage.

#### INSTALL THE MONITOR ON A FLAT. STABLE SURFACE

The monitor may cause an injury if it falls or is dropped.

## DO NOT USE THE MONITOR NEAR WATER

Do not use where water may be splashed or spilt onto the monitor as it may cause fire or electric shock.

## **OPERATE UNDER THE SPECIFIED POWER SUPPLY**

Be sure to operate the monitor only with the specified power supply. Use of an incorrect voltage will cause malfunction and may cause fire or electric shock.

#### CORRECT USE OF THE AC ADAPTER

Use only the AC adapter provided by iiyama. Any deviation from this by using another type of adapter may result in damage to the accessory and the monitor by fire or electric shock.

#### DO NOT DISASSEMBLE THE AC ADAPTER

Disassembling the AC adapter may expose you to the danger of fire or electric shock.

#### PROTECT THE CABLES

Do not pull or bend the AC adapter, the power cable and signal cable. Do not place the monitor or any other heavy objects on the cables. If damaged, the cables may cause fire or electric shock.

#### ADVERSE WEATHER CONDITIONS

It is advisable not to operate the monitor during a heavy thunder storm as the continual breaks in power may cause malfunction. It is also advised not to touch the plug in these circumstances as it may cause electric shock.

#### INSTALLATION LOCATION

Do not install the monitor where sudden temperature changes may occur, or in humid, dusty or smoky areas as it may cause fire, electric shock or damage. You should also avoid areas where the sun shines directly on the monitor.

#### DO NOT PLACE THE MONITOR IN A HAZARDOUS POSITION

The monitor may topple and cause injury if not suitably located. Please also ensure that you do not place any heavy objects on the monitor, and that all cables are routed such that children may not pull the cables and possibly cause injury.

# **MAINTAIN GOOD VENTILATION**

Ventilation slots are provided to keep the monitor from overheating. Covering the slots may cause fire. To allow adequate air circulation, place the monitor at least 10 cm (or 4 inches) from any walls. Operating the monitor on its back, side, upside down or on a carpet or any other soft material may also cause damage.

#### DISCONNECT THE CABLES WHEN YOU MOVE THE MONITOR

When you move the monitor, turn off the power switch, unplug the monitor and be sure the signal cable is disconnected. If you do not disconnect them, it may cause fire or electric shock.

#### **UNPLUG THE MONITOR**

If the monitor is not in use for a long period of time it is recommended that it is left unplugged to avoid accidents.

#### HOLD THE PLUG WHEN DISCONNECTING

To disconnect the AC adapter, the power cable or signal cable, always pull it by the plug. Never pull on the cable itself as this may cause fire or electric shock.

# DO NOT TOUCH THE PLUG WITH WET HANDS

Pulling or inserting the plug with wet hands may cause electric shock.

## WHEN YOU INSTALL THE MONITOR ON YOUR COMPUTER

Be sure the computer is strong enough to hold the weight of the monitor, otherwise, you may damage your computer.

#### **OTHERS**

#### **ERGONOMIC RECOMMENDATIONS**

To eliminate eye fatigue, do not operate the monitor against a bright background or in a dark room. For optimal viewing comfort, the monitor should be just below eye level and 40-60 cm (16-24 inches) away from your eyes. When using the monitor over a prolonged time, a ten minute break every hour is recommended as looking at the screen continuously can cause eye strain.

# **SPECIAL NOTES ON LCD MONITORS**

■ The following symptoms are normal with LCD monitors and do not indicate a problem.

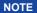

- When you first turn on the LCD monitor, the picture may not fit in the display area because of the type of computer that is used. In this case, adjust the picture position to the correct position.
- You may find slightly uneven brightness on the screen depending on the desktop pattern you use.
- Due to the nature of the LCD screen, an afterimage of the previous screen may remain after switching the image, when the same image is displayed for hours. In this case, the screen is recovered slowly by changing the image or turning off the Power Switch for hours.
- This LCD cannot be used outdoors.
- This LCD cannot be used with the screen facing upwards.
- If you use a cable longer than the supplied one, the picture quality is not guaranteed.

#### **USAGE CONFIRMATION**

This product is designed for optimum usage at 24 hours per day.

The monitor is compatible for usage in Landscape/Portrait applications.

#### **IMAGE PERSISTENCE / IMAGE STICKING**

Please be aware that all LCD screens can experience Image Persistence or Image Sticking. This occurs when a residual image remains visible on a screen when static images are displayed for long periods of time. LCD Image Persistence is not permanent but constant images being displayed for a long period of time should be avoided.

To counteract Image Persistence, turn off the monitor for as long as the previous image was displayed, so if an image was on the monitor for 1 hour and there is evidence of a residual or "ghost" image, you should turn off the monitor for 1 hour in order to clear the residual image.

For all LFD products, ilyama recommends displaying moving images and utilizing a moving screen saver at regular intervals whenever the screen is idle. You could also turn off the monitor when not in use to assist the prevention.

Other ways to reduce the risk of Image Persistence will be to utilise the FAN-on function (if available), Low Backlight and Low Brightness settings.

#### FOR EXTENDED USE AS A PUBLIC MONITOR

■ Image Sticking on LCD Panel

When a static image is displayed for hours, an electric charge trace remains near the electrode inside the LCD producing a "ghost" image. (Image Persistence).

Image Persistence is not a permanent feature.

#### ■ Recommendations

To prevent Image Sticking and promote longer life expectancy of monitor, we recommend the following:

- 1. Avoid static images displayed for long periods change static images on continuous loop.
- Turn off monitor when not in use, either by remote control or use "Power Saving" or "Scheduler" functions.
- 3. When monitor is installed in high ambient temperature environment(s) or in an enclosed position, utilise the Cooling Fan, Screen Saver and Low Brightness functions.
- 4. Suitable ventilation for any monitor is an expectation of any installation climate control systems may need to be employed.
- We strongly recommend utilisation of active cooling with fans for long operation times or high ambient temperature environments.

# **CUSTOMER SERVICE**

#### NOTE

If you have to return your unit for service and the original packaging has been discarded, please contact your dealer or iiyama service center for advice or replacement packaging.

# **CLEANING**

WARNING

■ If you drop any materials or liquids such as water into the monitor when cleaning, unplug the power cable immediately and contact your dealer or iiyama service center.

**CAUTION** 

■ For safety reasons, turn off the power switch and unplug the monitor before you clean it.

**NOTE** 

- To protect the LCD panel, do not scratch or rub the screen with a hard object.
- Never use any of the following strong solvents. These will damage the cabinet and the LCD screen.

Thinner Benzine Abrasive cleaner
Spray-type cleaner Wax Acid or Alkaline solvent

■ Touching the cabinet with any product made from rubber or plastic for a long time may cause degeneration or loss of paint on the cabinet.

**CABINET** 

Stains can be removed with a cloth lightly moistened with a mild detergent solvent.

Then wipe the cabinet with a soft dry cloth.

LCD

Periodic cleaning with a soft dry cloth is recommended.

**SCREEN** 

Don't use tissue paper etc. because these will damage the LCD screen.

# BEFORE YOU OPERATE THE MONITOR

# **FEATURES**

- ◆ Supports Resolutions up to 3840 × 2160
- ♦ High Contrast 4000:1 (Typical) / Brightness 700cd/m² (Typical)
- Digital Character Smoothing
- Automatic Set-up
- Standby Feature
- VESA Mounting Standard (400mm×400mm) Compliant

# **CHECKING THE CONTENTS OF THE PACKAGE**

The following accessories are included in your package. Check to see if they are enclosed with the monitor. If anything is missing or damaged, please contact your local iiyama dealer or regional iiyama office.

- AC Adapter \*1,2
- RS-232C Cable
- Remote Control
- Cable Ties (6pcs)
- Serial Labels (3pcs)
- Power Cable \*2
- IR Extender Cable \*3
- Batteries (2pcs)
- Magnetic Logo Plate
- Safety Guide

- HDMI Cable
- USB Extender Cable
- Wall Mount Kit \*4
- Chassis Stickers (3pcs)
- Quick Start Guide

CAUTION \*1 Applicable AC Adapter <AC Adapter Type Name>

# ProLite LH4370UHB/LH5070UHB/LH5570UHB:

AMP-160-24 (WEIHAI POWER ELECTRONICS CO., LTD.)

ProLite LH6570UHB: FSP230-AAAN3 (FSP GROUP INC.)

\*2 The rating of the Power Cable enclosed in 120V area is 10A/125V. If you are using a power supply higher than this rating, then a power cable with a rating of 10A/250V must be used.

However, all guarantees and warranties are void for any problems or damage caused by a power cable or an AC adapter not supplied by iiyama.

An approved power cable greater or equal to H05VVF, 3G, 0.75mm<sup>2</sup> must be used.

- \*3 A Pad and a Magnet are included.
- \*4 Brackets (2pcs), Screws (8pcs), Anchors (8pcs) and Wall Mount Guide Sheet are included

# **UNPACKING**

#### **CAUTION**

Moving the monitor requires at least two people. If not, it may drop and could result in a serious injury.

# **FUNCTIONS AND CONNECTORS**

# ■ ProLite LH4370UHB

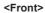

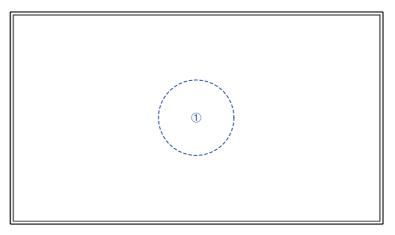

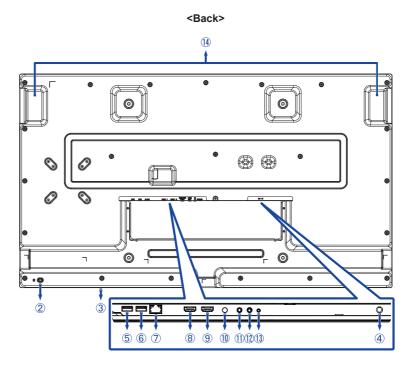

# <Front>

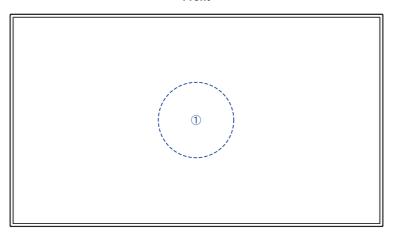

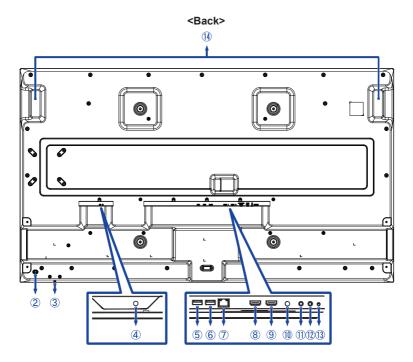

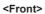

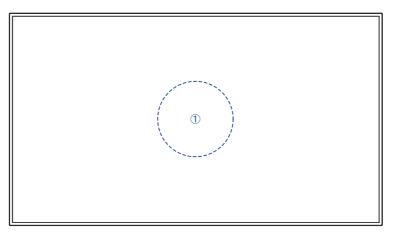

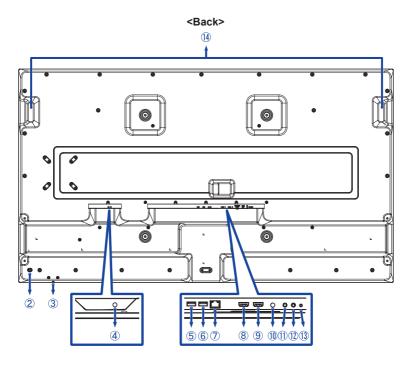

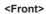

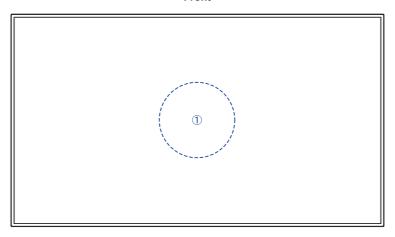

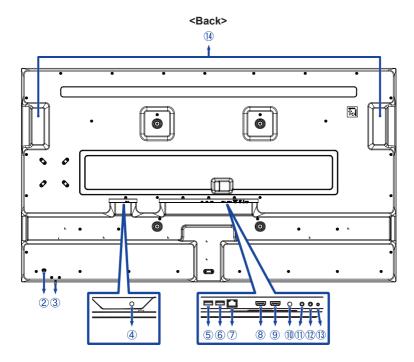

| 1   | IR Sensor (Remote Sensor) *1                            |                            |                  |  |
|-----|---------------------------------------------------------|----------------------------|------------------|--|
| 2   | Keyhole for Security Lock *2                            |                            |                  |  |
| 3   | Power Button                                            |                            |                  |  |
| 4   | DC IN DC Jack Connector for AC Adapter (=== : Direct cu |                            |                  |  |
| ⑤   | USB                                                     | USB Connector              |                  |  |
| 6   | USB                                                     | USB2.0 (DC5V, 500mA)       | USB Connector    |  |
| 7   | RJ45                                                    | LAN                        | RJ45 Connector   |  |
| 8   | HDMI 1                                                  | HDMI HDMI Connector        |                  |  |
| 9   | HDMI 2                                                  | HDMI 2 HDMI HDMI Connector |                  |  |
| 10  | SERVICE PORT *3 System Debug Port                       |                            |                  |  |
| 11) | LINE OUT                                                | ø 3.5mm Mini Jack          | Audio Connector  |  |
| 12  | IR IN *4                                                | ø 3.5mm Mini Jack          | IR Connector     |  |
| 13  | RS232                                                   | ø 2.5mm Sub-mini Jack      | RS232C Connector |  |
| 14) | Handles                                                 |                            |                  |  |

<sup>\*1</sup> Built in the center of the monitor.

<sup>\*2</sup> You can fasten a security lock and cable to prevent the monitor from being removed without your

<sup>\*3</sup> Used to detect and fix system bugs. Not normally used.

<sup>\*4</sup> Connecting the enclosed IR Extender Cable enables you to position the remote sensor wherever you like.

# INSTALLATION

#### **CAUTION**

- Follow the manual instructions for the type of mount you have selected. Refer all servicing to qualified service personnel.
- Moving the monitor requires at least two people.
- Before installation, please make sure the wall is strong enough to hold the necessary weight of the monitor and the mount

# [WALL MOUNTING]

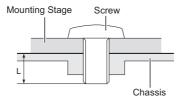

# **CAUTION**

When using the wall mounting, consideration of thickness of the mounting stage needs to be taken. Tighten the M6 Screws (4 pcs) which "L" length is 8mm/10mm\* to fasten the monitor. Using a screw longer than this may cause electric shock or damage because it may contact with the electrical parts inside the monitor.

\* 8mm : ProLite LH4370UHB / LH5070UHB 10mm : ProLite LH5570UHB / LH6570UHB

# [ROTATING THE MONITOR]

This monitor is designed to be compatible in both landscape and portrait modes.

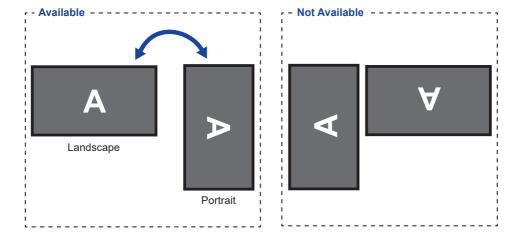

# [PLACING THE CHASSIS STICKERS]

The supplied chassis stickers allow you to cover the opening of the cable routing area for cosmetic purposes. You can place them on the right, left or bottom side of the monitor.

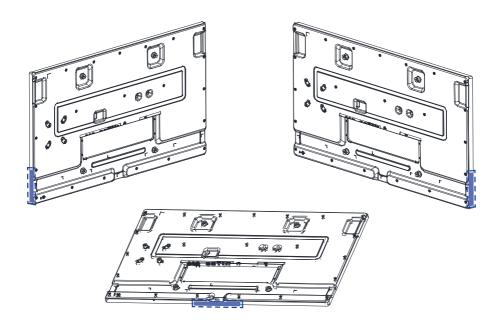

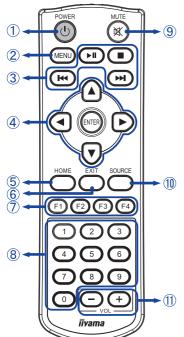

| (1) | () POWER                                               | Turn the monitor ON and OFF.                                                                                                    |  |  |
|-----|--------------------------------------------------------|----------------------------------------------------------------------------------------------------|--|--|
| 2   | MENU                                                   | Open the monitor's on-screen menu systems.                                                                                                 |  |  |
| 3   | <b>▶</b>    <b>■</b>   <del>&lt;</del> <b>&gt;&gt;</b> | ►II: Play / Pause ■: No function ←: Play previous file. ►: Play next file.                                                                 |  |  |
| 4   | <b>▲▼◆</b> ►                                           | Navigate through submenus and settings.  ▲ : Up Button ▼ : Down Button ■ : Left Button ► : Right Button                                    |  |  |
|     | ENTER                                                  | Confirm your selection or save changes.                                                                                                    |  |  |
| ⑤   | HOME                                                   | Jump back to the home page.                                                                                                    |  |  |
| 6   | EXIT                                                   | Go back to the previous page or leave the menu.                                                                                            |  |  |
| 7   | F1 F2 F3 F4                                            | F1: Turn On/Off the backlight. F2 / F3: No function F4: Display the current resolution and refresh rate.                                   |  |  |
| 8   | 0-9                                                    | Number buttons                                                                                                    |  |  |
| 9   | <b>⋈</b> MUTE                                          | Turn on or off the mute function when the Menu is not displayed.                                                                           |  |  |
| 10  | SOURCE                                                 | Display all of the available video sources.  Press ◀ or ▶ button to select from HDMI 1 or HDMI 2. Press the [ENTER] button to confirm.     |  |  |
| 11) | VOL — +                                                | -: Decrease the volume of external connected speakers or headphones.  +: Increase the volume of external connected speakers or headphones. |  |  |

# PREPARING THE REMOTE CONTROL

To use the remote control, insert the two dry batteries.

# **CAUTION**

- Do not use any other batteries other than those specified in this manual for the Remote Control.
- Do not insert old and new batteries together in the Remote Control.
- Make sure that the terminals match the "+" and "-" indications in the battery compartment.
- Remove the dead batteries immediately to prevent them from liquid leaking into the battery compartment.
- Burst batteries or the electrolyte from these batteries may cause stains, fire or injury.
- 1 Press and hold the release latch and then lift up the battery cover.

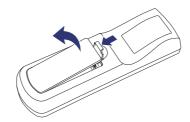

② Install two AAA batteries so that the (+) and (-) signs on the batteries match the (+) and (-) indications inside the battery compartment.

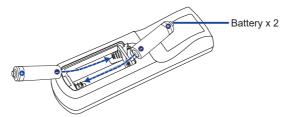

3 Replace the battery cover.

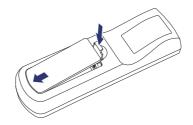

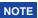

- Refer to the instructions above when taking out the batteries.
- Replace with new batteries when the Remote Control does not work close to the monitor.

  Use AAA dry batteries. Risk of explosion if battery is replaced by an incorrect type.
- Operate the Remote Control by pointing it toward the Remote Sensor on the monitor.
- Other manufacturers remote control will not work with this monitor. Use the provided Remote Control ONLY.
- Used batteries needed to follow the city rule to be discarded. (Suggestion: to dispose of used batteries please follow correct policy as per your council regulations)
- Batteries shall not be exposed to excessive heat such as sunshine, fire or the like.
- If you do not intend to use the remote control for a long period, remove the batteries.

# **USING THE REMOTE CONTROL**

# ■ Operating range

This monitor features an embedded remote sensor at its center. When using the remote control, aim the remote control at the middle of the monitor's front side within a distance of less than 2.8m, and a horizontal and vertical angle of less than 30 degrees.

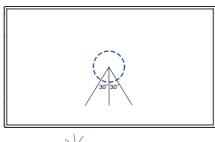

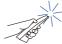

#### ■ IR Extender Cable

You can also use the enclosed IR Extender Cable to position the remote sensor wherever you like.

- ① Remove the paper on one side of the included sticky pad and attach the pad to the correct position on the back of the IR receiver.
- ② Remove the other paper from the pad and attach the included magnet there.

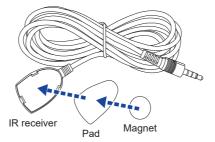

# ■ Locking / unlocking the remote control

#### Lock:

Press the number buttons on the remote control in order, [F3] [0] [0] [2].

#### Unlock:

Press the number buttons on the remote control in order, [F3] [0] [0] [3].

# **BASIC OPERATION**

# **■** Turning the monitor ON

The monitor is turned On when you press the POWER button on the monitor or the remote control. The monitor is turned Off when you press the POWER button on the remote control again or press and hold the POWER button on the monitor for 3 seconds.

### NOTE

By default, simply plug the Power Cable into an power supply and the monitor will be turned On. While the monitor is turned On, pressing the POWER button on the monitor turns off the backlight, and pressing it again turns on the backlight.

The monitor consumes a small amount of electricity even when using standby mode, the backlight is off, or the monitor is turned Off. Disconnect the Power Cable from the power supply whenever the monitor is not in use or during the night, to avoid unnecessary power consumption.

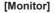

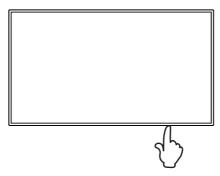

#### ■ Display the adjustment menu page

The menu page appears on the screen when you press the MENU button on the Remote Control.

The menu page disappears when you press the EXIT button on the Remote Control.

#### [Remote Control]

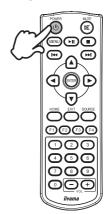

#### [Remote Control]

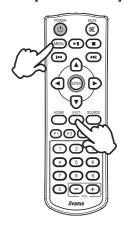

# ■ Move the cursor vertically

Select adjustment by pressing the ▲ / ▼ buttons on the remote control while the menu page is displayed on the screen.

# [Remote Control]

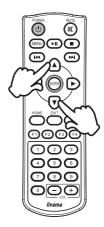

# ■ Move the cursor horizontally

Select menu or setting, or perform the adjustment by pressing the ◀ / ▶ buttons on the remote control while the menu page is displayed on the screen.

# [Remote Control]

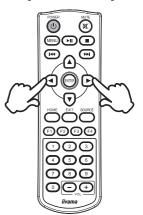

# ■ Adjust the volume of sound

Press the (VOL) – / + buttons on the remote control to adjust the volume of sound when the menu page is not displayed on the screen.

# [Remote Control]

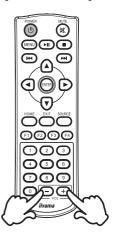

# ■ Switch the input signal

Press the SOURCE button on the remote control to display all of the available video sources.

Press ◀ or ▶ button to select from HDMI 1 or HDMI 2. Press the ENTER button to confirm.

# [Remote Control]

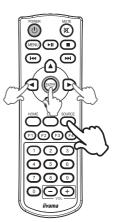

# **CONNECTING YOUR MONITOR**

- ① Ensure that both the computer and the monitor are switched off.
- ② Connect the computer to the monitor with the signal cable.
- ③ Connect the computer with the RS-232C Cable from the monitor.
- ④ Connect the AC Adapter to the monitor. Connect the Power Cable to the AC Adapter first and then to the power source.
- 5 Turn on your monitor and computer.

#### NOTE

- Make sure that the building installation has a circuit breaker of 120/240V, 20A (maximum).
- The signal cables used for connecting the computer and monitor may vary with the type of computer used. An incorrect connection may cause serious damage to both the monitor and the computer. The cable supplied with the monitor is for a standard connector. If a special cable is required please contact your local iiyama dealer or regional iiyama office.
- Make sure you tighten the finger screws at each end of the Signal Cable.
- The Class I pluggable equipment Type A must be connected to protective earth.
- The socket-outlet shall be installed near the equipment and shall be easily accessible.
- Excessive sound pressure from ear-/headphones can cause hearing damage/hearing loss.

[Example of Connection: ProLite LH6570UHB]

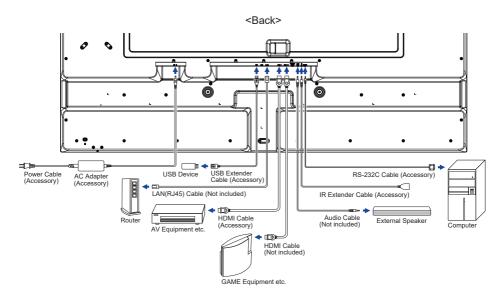

# [ Connection example with the peripheral device ]

# CAUTION

Turn off the power button and unplug the monitor and peripherals before connection to avoid an electric shock or a damage.

# NOTE

- Refer to the user manual of peripherals at the same time.
- Ensure you have the necessary cables as required.

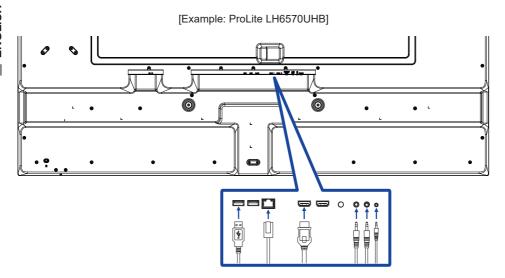

# [ To setup the network ]

- 1. Switch on the router and switch on its DHCP setting.
- 2. Connect the router to this monitor with an Ethernet cable.
- With the on screen menu, confirm the IP address.
   Press the MENU button and select "Information" from the menu. Then select "IP Address" to display.

NOTE Connect with a shielded CAT-5 Ethernet cable to comply with the EMC directive.

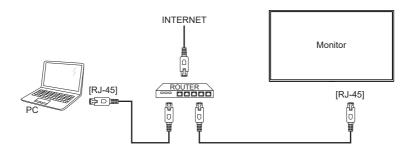

# **COMPUTER SETTING**

- Signal Timing Change to the desired signal timing listed on page 44: COMPLIANT TIMING.
- Windows XP/Vista/7/8/8.1/10/11 Plug & Play
  The iiyama LCD monitor complies with DDC2B of VESA standard. The Plug & Play function runs
  on Windows XP/Vista/7/8/8.1/10/11 by connecting the monitor to DDC2B compliant computer with
  the Signal Cable supplied.

For installation on Windows XP: The monitor Information File for iiyama monitors may be necessary for your computer and obtained via the Internet, using the address:

http://www.iiyama.com

**NOTE** Monitor Drivers are not required in most cases for Macintosh or Unix operating systems. For further information, please contact your computer dealer first for advice.

Procedure for turning ON the Power Button
 Turn ON the monitor first, and then the computer.

# **OPERATING THE MONITOR**

The first menu screen appears when the monitor is initially powered on\* or when the Android system is initialized.

\* By default, simply plug the Power Cable into an power supply and the monitor will be turned On. Follow the on screen instructions to select your preferred language and set the date and time.

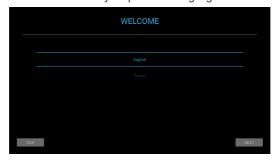

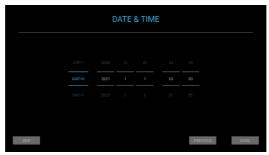

To create the best picture, your iiyama LCD monitor has been preset at the factory with the COMPLIANT TIMING shown on page 44. You are also able to adjust and set the picture by following the button operation with the Remote Control as shown below.

① Press the MENU button to start the On Screen Display feature. There are additional Menu items which can be switched by using the ▲ / ▼ buttons.

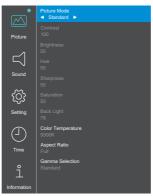

② Select the Menu item of the adjustment you want to make and press the ENTER button. Then, use the ▲ / ▼ buttons to highlight the desired adjustment item.

- ③ Press the ENTER button again. Use the ◀ / ▶ Buttons to make the appropriate adjustment or setting.
- Press the EXIT button to leave the menu, and the settings you just made would be automatically saved.

For example, to adjust the contrast, you need to set the "Picture Mode" to "User" first. Select the menu item of "Picture" and press the ENTER button. "Picture Mode" is highlighted and select "User" by using the ◀ / ▶ buttons to activate the contrast adjustment. Select "Contrast" by using the ▲ / ▼ buttons and press the ENTER button. Use the ◀ / ▶ buttons to adjust the contrast of the picture. While performing this operation, the contrast changes accordingly.

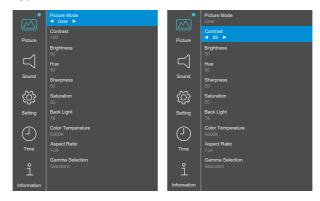

Press the EXIT button lastly and all changes are saved in the memory.

# NOTE

- The EXIT button can be used to return to the previous menu item.
- Any changes are automatically saved in the memory when the On Screen Display disappears. Turning off the power should be avoided while using the Menu.

# **ADJUSTMENT MENU CONTENTS**

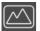

# Picture \*1

| Item                      | Problem / C | ption                                                         | Button to Press                                    |  |  |
|---------------------------|-------------|---------------------------------------------------------------|----------------------------------------------------|--|--|
|                           | Cancel      | Return to the menu item.                                      |                                                    |  |  |
| Picture Mode              |             | Apply the setting.                                            |                                                    |  |  |
|                           |             | Standard                                                      |                                                    |  |  |
|                           | Confirm     | Soft                                                          |                                                    |  |  |
|                           | Commi       | PC                                                            | Select the picture mode for different performance. |  |  |
|                           |             | User                                                          | different performance.                             |  |  |
|                           |             | Vivid                                                         |                                                    |  |  |
| Contrast *2               | Too dull    |                                                               | <b>← &gt;</b>                                      |  |  |
| Contrast                  | Too intense |                                                               | <b>* * *</b>                                       |  |  |
| Brightness *2,3           | Too dark    |                                                               | <b>4</b>                                           |  |  |
| Drighthess                | Too bright  |                                                               | <b>←</b> ∢                                         |  |  |
| Hue *2                    | Too weak    |                                                               | <b>4</b>                                           |  |  |
|                           | Too strong  |                                                               | <b>←</b> ◀                                         |  |  |
| Sharpness *2              | Too soft    |                                                               | <b>←</b> ▶                                         |  |  |
| Onarpriess                | Too sharp   |                                                               | # b<br># d<br># b                                  |  |  |
| Saturation *2             | Too weak    |                                                               | <b>←</b> ▶                                         |  |  |
| Gataration                | Too strong  |                                                               | <b>←</b> ◀                                         |  |  |
| Back Light * <sup>4</sup> | Too dark    |                                                               | <b>*</b>                                           |  |  |
| Dack Light                | Too bright  |                                                               | <b>←</b> ◀                                         |  |  |
|                           | 11500K      |                                                               |                                                    |  |  |
|                           | 9300K       |                                                               |                                                    |  |  |
| Color Temperature         | 6500K       |                                                               |                                                    |  |  |
| Color remperature         |             | Red                                                           | Too weak                                           |  |  |
|                           | User        | Green                                                         | Too strong                                         |  |  |
|                           |             | Blue                                                          |                                                    |  |  |
| Aspect Ratio              | Auto        | Display the image in its original aspect ratio. (4:3 or 16:9) |                                                    |  |  |
|                           | Full        | Enlarge the image to full screen.                             |                                                    |  |  |
|                           | Aspect      | Aspect Display the image in 4:3.                              |                                                    |  |  |
|                           | Standard    |                                                               |                                                    |  |  |
| Gamma Selection           | High        |                                                               |                                                    |  |  |
|                           | Low         |                                                               |                                                    |  |  |

<sup>\*1</sup> Settings except for "Back Light" are saved individually for iiWare Home, HDMI 1 and HDMI 2 inputs. "Back Light" has only one setting which applies to all inputs.

<sup>\*2</sup> Adjustable when "User" of Picture Mode is activated.

<sup>\*3</sup> Adjust the Brightness when you are using the monitor in a dark room and feel the screen is too

<sup>\*4</sup> Not adjustable when "Standard" of Picture Mode is activated.

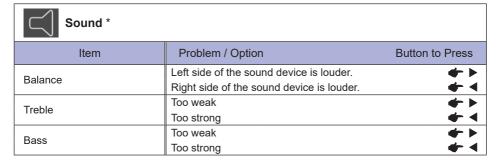

<sup>\*</sup> Adjustment for an external sound device

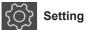

| Item              | Option                                                                                                    |                                                                                                    |  |
|-------------------|----------------------------------------------------------------------------------------------------|----------------------------------------------------------------------------------------------------|--|
|                   | 5 Seconds                                                                                                    |                                                                                                    |  |
| OSD Off Timer     | 10 Seconds                                                                                                    |                                                                                                    |  |
|                   | 15 Seconds                                                                                                    |                                                                                                    |  |
|                   | 20 Seconds                                                                                                    | Set the OSD duration time.                                                                               |  |
|                   | 30 Seconds                                                                                                    | Set the OSD duration time.                                                                               |  |
|                   | 40 Seconds                                                                                                    |                                                                                                    |  |
|                   | 50 Seconds                                                                                                    |                                                                                                    |  |
|                   | 60 Seconds                                                                                                    |                                                                                                    |  |
|                   | Disable                                                                                                    | Deactive OSD Off Timer.                                                                                  |  |
| Color Range       | Full                                                                                                    | For full-range color scale signal                                                                        |  |
| Color Range       | Limit                                                                                                    | For limited color scale signal                                                                           |  |
| Orientation       | Landscape                                                                                                    | Display the OSD in Landscape mode.                                                                       |  |
| Orientation       | Portrait                                                                                                    | Display the OSD in Portrait mode.                                                                        |  |
| CEC Options       | Enable                                                                                                    | Activate CEC (Consumer Electronics Control).                                                             |  |
| CEC Options       | Disable                                                                                                    | Deactivate CEC (Consumer Electronics Control).                                                           |  |
| Wake On LAN       | Enable                                                                                                    | Activate Wake On LAN function.                                                                           |  |
| Wake Off LAIN     | Disable                                                                                                    | Deactivate Wake On LAN function.                                                                         |  |
|                   | Enable                                                                                                    | Activate Auto Wake Up function.                                                                          |  |
|                   | Disable                                                                                                    | Deactivate Auto Wake Up function.                                                                        |  |
| Auto Wake Up *1   | NOTE With this function enabled, the monitor will automa wake up from the standby mode when it detects signal of HDMI 1 or HDMI 2. |                                                                                                    |  |
|                   | Home                                                                                                    |                                                                                                    |  |
|                   | HDMI 1                                                                                                    |                                                                                                    |  |
|                   | HDMI 2                                                                                                    | Select the default input source at startup.                                                              |  |
| Boot On Source    | MediaPlayer                                                                                                    |                                                                                                    |  |
|                   | NSign                                                                                                    |                                                                                                    |  |
|                   | Last Input                                                                                                    | When the power is turned on, it starts with the same input signal as when the power was last turned off. |  |
| LOGO On/Off       | Enable                                                                                                    | iiyama Logo is displayed when the monitor is                                                             |  |
|                   | Enable                                                                                                    | turned on.                                                                                               |  |
|                   | Disable                                                                                                    | iiyama Logo is not displayed when the monitor is turned on.                                              |  |
| HDMI Version *2   | 1.4<br>2.0                                                                                                    | Select the version of HDMI.                                                                              |  |
| IR/Keypad Lock *3 | Disable                                                                                                    | The remote control is active.                                                                            |  |
|                   | Enable                                                                                                    | Lock the remote control.                                                                                 |  |

 $<sup>^{\</sup>star 1}$  Only available when entering into the standby mode by "Power Saving" function.

<sup>\*2</sup> After you change the HDMI version, rebooting the monitor will enable the selected HDMI version.

<sup>\*3</sup> See page 17 for Locking / unlocking the remote control.

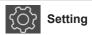

| Item                       | Option                                |                                                                                                    |          |          |  |
|----------------------------|---------------------------------------|----------------------------------------------------------------------------------------------------|----------|----------|--|
|                            | Show the language currently selected. |                                                                                                    |          |          |  |
| Longuage *4                | English                               | English                                                                                                    | Español  | Spanish  |  |
|                            | Italiano                              | Italian                                                                                                    | Français | French   |  |
| Language *4                | Nederlands                            | Dutch                                                                                                    | 日本語      | Japanese |  |
|                            | Český                                 | Czech                                                                                                    | Polski   | Polish   |  |
|                            | Deutsch                               | German                                                                                                    | Русский  | Russian  |  |
|                            | 30 Seconds                            |                                                                                                    |          |          |  |
|                            | 60 Seconds                            | When the set time of no signal state elapses, the monitor will enter into the standby mode.                           |          |          |  |
|                            | 120 Seconds                           |                                                                                                    |          |          |  |
| Power Saving *5            | 240 Seconds                           |                                                                                                    |          |          |  |
|                            | 300 Seconds                           |                                                                                                    |          |          |  |
|                            | Disable                               | As soon as the video signal from the computer is off, the monitor will keep displaying 'No signal'.                   |          |          |  |
| Recovery from Power Off *6 | Standby                               | The monitor will be in standby even if the power cable is connected to a wall outlet.                                 |          |          |  |
|                            | Last Status                           | The monitor will return to the previous power status (on/standby) when the power cable is connected to a wall outlet. |          |          |  |
|                            | Force On                              | The monitor will turn on when the power cable is connected to a wall outlet.                                          |          |          |  |
| Restore To Default         | Factory-preset deta is restored.      |                                                                                                    |          |          |  |

<sup>\*4</sup> The language selection can be performed on iiWare Home.

<sup>\*5</sup> Available for HDMI 1 and HDMI 2 inputs only.

You can select the monitor recovery settings when the monitor is turned off due to a power failure and then recovered again. By default, "Force On" is selected.

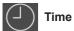

| Item         | Option                                                                      |                          |                                                                                               |
|--------------|-----------------------------------------------------------------------------|--------------------------|-----------------------------------------------------------------------------------------------|
| Date         | Display the date (month-day-year format) set on iiWare Home.                |                          |                                                                                               |
| Current Time | Display the current time (hours-minutes-seconds format) set on iiWare Home. |                          |                                                                                               |
|              | Cancel                                                                      | Return to the menu item. |                                                                                               |
|              | Confirm                                                                     | Apply the settings.      |                                                                                               |
| Scheduler    |                                                                             | Schedule                 | Select Everyday / Monday / Tuesday<br>/ Wednesday / Thursday / Friday /<br>Saturday / Sunday. |
|              |                                                                             | Active                   | Activate or deactivate the schedule.                                                          |
|              |                                                                             | Turn On                  | Set the monitor power on time.                                                                |
|              |                                                                             | Turn Off                 | Set the monitor power off time.                                                               |

| 0        |  |
|----------|--|
| П        |  |
| <u> </u> |  |

# Information

| Item                      | Option                                    |  |
|---------------------------|-------------------------------------------|--|
| iiWare Version            | Display the iiWare version.               |  |
| FW Version                | Display the firmware version.             |  |
| Release Date              | Display the release date of firmware.     |  |
| Current Resolution Direct | Display the resolution and refresh rate.* |  |
| IP Address                | Display the IP address.                   |  |
| Wi-Fi MAC Address         | Display the Wi-Fi MAC address.            |  |
| MAC Address               | Display the LAN MAC address.              |  |
| Internal Thermal Temp.    | Display the internal temperature.         |  |

<sup>\*</sup> Available for HDMI 1 and HDMI 2 inputs only.

# Direct

• Current Resolution: Press the F4 button on the remote control when the Menu is not displayed.

# **APPLICATIONS**

Press the HOME button on the remote control to display the iiWare home screen.

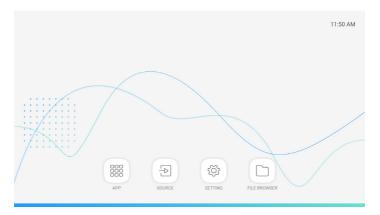

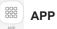

| Item                | Option              |
|---------------------|---------------------|
| Settings            | Refer to SETTING.   |
| MixMultimediaPlayer | Play the playlist.* |

<sup>\*</sup> You can edit the playlist by PILE BROWSER.

| SOURCE |                         |  |  |
|--------|-------------------------|--|--|
| Item   | Option                  |  |  |
| HDMI1  | Switch to HDMI 1 input. |  |  |
| HDMI2  | Switch to HDMI 2 input. |  |  |

| SETTING SETTING      |                                                             |  |  |
|----------------------|-------------------------------------------------------------|--|--|
| Item Option          |                                                             |  |  |
| Network & internet   | Wi-Fi, Data usage                                           |  |  |
| Connected devices    | Bluetooth settings (Not supported by this model.)           |  |  |
| Apps & notifications | Permissions, default apps                                   |  |  |
| Display              | Back light / Font size / Display size adjustments           |  |  |
| Sound                | Volume adjustment for external sound device                 |  |  |
| Storage              | Display the internal and external storage status.           |  |  |
| Security             | Encryption & credentials                                    |  |  |
| Account              | Add account, Automatically sync data                        |  |  |
| System               | About device, Languages & input, Date & time, Reset options |  |  |

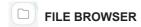

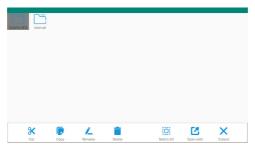

Browse the files stored in the internal storage device and the USB storage.

Supported Format

| File<br>Extension | Container | Video Codec      | Resolution | Frame rate (fps) | Audio<br>Codec |
|-------------------|-----------|------------------|------------|------------------|----------------|
| *.3gp             | *.3gp     | H.264 (HP/BP/MP) |            | 60               |                |
| *.m4v             | *.m4v     | H.263 Profile 0  |            |                  | MP3            |
| *.mkv             | *.mkv     | MPEG-4           | 1920x1080  |                  |                |
| *.mov             | *.mov     | MPEG-2           | 1920x1060  |                  |                |
|                   |           | MPEG-1           |            |                  | AAC            |
| *.mp4             | *.mp4     | Motion-JPEG      |            |                  |                |
| *.ogg             | *.ogg     | H.264 (HP/BP/MP) | 3840x2160  | 30               |                |
| *.opus            | *.opus    | HEVC             | 3840x2160  | 60               |                |
| *.mp4             | *.mp4     | MPEG-4           | 3840x2160  | 60               | AAC            |
| *.webm            | *.webm    | VP8              | 1920x1080  | 60               | Vorbis         |

| Tool    | Function   | Tool | Function    |
|---------|------------|------|-------------|
| +       | New Folder | 1    | Rename      |
| Filter: | Filter     |      | Delete      |
|         | Select     | 0    | Select All  |
| *       | Cut        | Z.   | Open with * |
|         | Сору       | ×    | Cancel      |

<sup>\*</sup> Select desired files and perform "Open with". Then select "MixMultimediaPlayer" from shareable applications. All selected files will be played.

#### **STANDBY FEATURE**

This product features the standby function. When activated, it automatically reduces unnecessary power consumption of the monitor when your computer is not in use.

There is a standby step the monitor takes as described below. The standby function, including any timer settings is configured by the operating system. Check your operating system manual for information on how this can be configured.

#### ■ Standby Mode

When the video signal from the computer is off, the monitor enters into the Standby Mode which reduces the power consumption to less than 0.5W\*. The screen becomes dark. From the Standby Mode, the image reappears in several seconds when either the keyboard or the mouse are touched again.

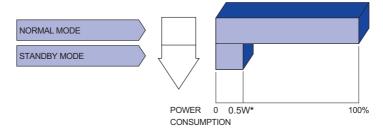

\* When the USB devices are not connected.

#### TROUBLE SHOOTING

If the monitor fails to operate correctly, please follow the steps below for a possible solution.

- 1. Perform the adjustments described in OPERATING THE MONITOR, depending on the problem you have. If the monitor does not get a picture, skip to 2.
- 2. Consult the following items if you cannot find an appropriate adjustment item in OPERATING THE MONITOR or if the problem persists.
- 3. If you are experiencing a problem which is not described below or you cannot correct the problem, discontinue using the monitor and contact your dealer or iiyama service center for further assistance.

| Problem                                                                                                    | Check                                                                                                    |
|----------------------------------------------------------------------------------------------------|----------------------------------------------------------------------------------------------------|
| 1 The picture do not appear.                                                                                                    | □ The AC Adapter is firmly seated in the connector.  □ The Power Cable is firmly seated in the socket of the AC Adapter.  □ The Power Button is turned ON.  □ The AC socket is live. Please check with another piece of equipment.  □ If the blank screen saver is in active mode, touch the keyboard or the mouse.  □ Increase the Contrast and/or Brightness.  □ The computer is ON.  □ The Signal Cable is properly connected.  □ The signal timing of the computer is within the specification of the monitor.  □ If the monitor is in the standby mode, touch the keyboard or the mouse. |
|                                                                                                    | In the monitor is in the standay mode, todon the keyboard or the modse.                                                                                                    |
| ② The screen is synchronized.                                                                                                    | not ☐ The Signal Cable is properly connected. ☐ The signal timing of the computer is within the specification of the monitor.                                                                                                    |
| 3 The screen position is not the center.                                                                                                    | $\hfill\Box$<br>The signal timing of the computer is within the specification of the monitor. in                                                                                                    |
| The screen is bright or too defined to the screen is a screen in the screen is a screen in the screen is a screen in the screen in the screen is a screen in the screen in the screen is a screen in the screen in the screen in the screen in the screen is a screen in the screen in the screen i | ' ' '                                                                                                    |
| ⑤ The screen is shaking.                                                                                                    | ☐ The power voltage is within the specification of the monitor. ☐ The signal timing of the computer is within the specification of the monitor.                                                                                                    |
| ⑥ No sound.                                                                                                    | <ul> <li>□ The audio equipment (computer etc.) is ON.</li> <li>□ The audio cable is properly connected.</li> <li>□ The volume is turned up.</li> <li>□ The MUTE function is off.</li> <li>□ The audio output level of the audio equipment is within the specification of the monitor.</li> </ul>                                                                                                    |
| The sound is t loud or too qui                                                                                                    | 1 1 1                                                                                                    |
| A strange nois     heard                                                                                                    | e is  The audio cable is properly connected.                                                                                                    |

### **RECYCLING INFORMATION**

For better environment protection please don't dispose your monitor. Please visit our web site: www.iiyama.com for monitor recycling.

#### **APPENDIX**

Design and specifications are subject to change without prior notice.

## **SPECIFICATIONS: ProLite LH4370UHB**

| Size Cate                       | egory            | 43"                                                                                                    |  |  |
|---------------------------------|------------------|----------------------------------------------------------------------------------------------------|--|--|
|                                 | Panel technology | AMVA                                                                                                    |  |  |
|                                 | Size             | Diagonal: 42.5" (108cm)                                                                                                    |  |  |
|                                 | Pixel pitch      | 0.245mm H × 0.245mm V                                                                                                    |  |  |
| LCD<br>Panel                    | Brightness       | 700cd/m² (Typical), 475cd/m² (Default / Energy Saving)                                                                                                    |  |  |
| 1 diloi                         | Contrast ratio   | 4000 : 1 (Typical)                                                                                                    |  |  |
|                                 | Viewable angle   | Horizontal: 178 degrees, Vertical: 178 degrees (Typical)                                                                                                    |  |  |
|                                 | Response time    | 8ms (Typical, Gray to Gray)                                                                                                    |  |  |
| Display C                       | Colors           | Approx. 16.7M                                                                                                    |  |  |
| Sync Fre                        | quency           | Horizontal: 28.12-135.0kHz, Vertical: 24-75Hz                                                                                                    |  |  |
| Native R                        | esolution        | 3840 × 2160, 8.3 MegaPixels                                                                                                    |  |  |
| Support I                       | Max. Resolution  | 3840 × 2160 60Hz                                                                                                    |  |  |
| Input Cor                       | nnector          | HDMI × 2                                                                                                    |  |  |
| Output A                        | udio Connector   | ø 3.5mm Mini jack (Stereo)                                                                                                    |  |  |
| LAN                             |                  | RJ45                                                                                                    |  |  |
| Serial Port                     |                  | RS-232C In, ø 2.5mm Sub-mini jack                                                                                                    |  |  |
| Input Video Signal              |                  | HDMI 1, HDMI 2                                                                                                    |  |  |
| Output Audio Signal             |                  | 2.0Vrms maximum                                                                                                    |  |  |
| IR Conne                        | ector            | IR In, ø 3.5mm Mini jack                                                                                                    |  |  |
| USB Con                         | nector           | USB2.0 (DC5V, 500mA) for USB device (Mouse/Keyboard/USB stick, etc.) × 2                                                                                                 |  |  |
| Maximun                         | n Screen Size    | 941.18mm W × 529.42mm H / 37.1" W × 20.8" H                                                                                                    |  |  |
| Power So                        | ource            | 24VDC, 5A                                                                                                    |  |  |
| AC Adap                         | ter (Accessory)  | Input: 100-240VAC, 50-60Hz                                                                                                    |  |  |
| Power Consumption*              |                  | 90W typical Standby mode: 0.5W maximum, Off mode: 0.3W maximum                                                                                                    |  |  |
| Dimensions / Net Weight         |                  | 967.5 × 555.5 × 25.0mm / 38.1 × 21.9 × 1.0" (W×H×D)<br>12.5kg / 27.6lbs                                                                                                  |  |  |
| Environmental<br>Considerations |                  | Operating: Temperature 0 to 40°C / 32 to 104°F Humidity 10 to 80% (No condensation)  Storage: Temperature -20 to 60°C / -4 to 140°F Humidity 10 to 90% (No condensation) |  |  |
| Approvals                       |                  | CE, UKCA, TÜV-Bauart, EAC                                                                                                    |  |  |

NOTE \* When the USB devices are not connected.

## **SPECIFICATIONS: ProLite LH5070UHB**

| Size Cate                       | egory            | 50"                                                                                                    |  |  |
|---------------------------------|------------------|----------------------------------------------------------------------------------------------------|--|--|
|                                 | Panel technology | AMVA                                                                                                    |  |  |
|                                 | Size             | Diagonal: 49.5" (125.7cm)                                                                                                    |  |  |
|                                 | Pixel pitch      | 0.2854mm H × 0.2854mm V                                                                                                    |  |  |
| LCD<br>Panel                    | Brightness       | 700cd/m² (Typical), 550cd/m² (Default / Energy Saving)                                                                                                    |  |  |
|                                 | Contrast ratio   | 4000 : 1 (Typical)                                                                                                    |  |  |
|                                 | Viewable angle   | Horizontal: 178 degrees, Vertical: 178 degrees (Typical)                                                                                                    |  |  |
|                                 | Response time    | 8ms (Typical, Gray to Gray)                                                                                                    |  |  |
| Display C                       | Colors           | Approx. 16.7M                                                                                                    |  |  |
| Sync Fre                        | quency           | Horizontal: 28.12-135.0kHz, Vertical: 24-75Hz                                                                                                    |  |  |
| Native R                        | esolution        | 3840 × 2160, 8.3 MegaPixels                                                                                                    |  |  |
| Support I                       | Max. Resolution  | 3840 × 2160 60Hz                                                                                                    |  |  |
| Input Cor                       | nnector          | HDMI × 2                                                                                                    |  |  |
| Output A                        | udio Connector   | ø 3.5mm Mini jack (Stereo)                                                                                                    |  |  |
| LAN                             |                  | RJ45                                                                                                    |  |  |
| Serial Port                     |                  | RS-232C In, ø 2.5mm Sub-mini jack                                                                                                    |  |  |
| Input Video Signal              |                  | HDMI 1, HDMI 2                                                                                                    |  |  |
| Output Audio Signal             |                  | 2.0Vrms maximum                                                                                                    |  |  |
| IR Conne                        | ector            | IR In, ø 3.5mm Mini jack                                                                                                    |  |  |
| USB Con                         | nector           | USB2.0 (DC5V, 500mA) for USB device (Mouse/Keyboard/USB stick, etc.) × 2                                                                                                 |  |  |
| Maximun                         | n Screen Size    | 1095.84mm W × 616.41mm H / 43.1" W × 24.3" H                                                                                                    |  |  |
| Power So                        | ource            | 24VDC, 5.2A                                                                                                    |  |  |
| AC Adap                         | ter (Accessory)  | Input: 100-240VAC, 50-60Hz                                                                                                    |  |  |
| Power Consumption*              |                  | 95W typical<br>Standby mode: 0.5W maximum, Off mode: 0.3W maximum                                                                                                    |  |  |
| Dimensions / Net Weight         |                  | 1122.0 × 643.0 × 30.0mm / 44.2 × 25.3 × 1.2" (W×H×D)<br>16.0kg / 35.3lbs                                                                                                 |  |  |
| Environmental<br>Considerations |                  | Operating: Temperature 0 to 40°C / 32 to 104°F Humidity 10 to 80% (No condensation)  Storage: Temperature -20 to 60°C / -4 to 140°F Humidity 10 to 90% (No condensation) |  |  |
| Approval                        | S                | CE, UKCA, TÜV-Bauart                                                                                                    |  |  |

NOTE \* When the USB devices are not connected.

## SPECIFICATIONS : ProLite LH5570UHB

| Size Category           |                  | 55"                                                                                                    |  |  |  |
|-------------------------|------------------|----------------------------------------------------------------------------------------------------|--|--|--|
|                         | Panel technology | AMVA                                                                                                    |  |  |  |
|                         | Size             | Diagonal: 54.6" (138.8cm)                                                                                                    |  |  |  |
|                         | Pixel pitch      | 0.315mm H × 0.315mm V                                                                                                    |  |  |  |
| LCD<br>Panel            | Brightness       | 700cd/m² (Typical), 550cd/m² (Default / Energy Saving)                                                                                                    |  |  |  |
| i diloi                 | Contrast ratio   | 4000 : 1 (Typical)                                                                                                    |  |  |  |
|                         | Viewable angle   | Horizontal: 178 degrees, Vertical: 178 degrees (Typical)                                                                                                    |  |  |  |
|                         | Response time    | 8ms (Typical, Gray to Gray)                                                                                                    |  |  |  |
| Display C               | Colors           | Approx. 16.7M                                                                                                    |  |  |  |
| Sync Fre                | quency           | Horizontal: 28.12-135.0kHz, Vertical: 24-75Hz                                                                                                    |  |  |  |
| Native Re               | esolution        | 3840 × 2160, 8.3 MegaPixels                                                                                                    |  |  |  |
| Support I               | Max. Resolution  | 3840 × 2160 60Hz                                                                                                    |  |  |  |
| Input Cor               | nnector          | HDMI × 2                                                                                                    |  |  |  |
| Output A                | udio Connector   | ø 3.5mm Mini jack (Stereo)                                                                                                    |  |  |  |
| LAN                     |                  | RJ45                                                                                                    |  |  |  |
| Serial Port             |                  | RS-232C In, ø 2.5mm Sub-mini jack                                                                                                    |  |  |  |
| Input Video Signal      |                  | HDMI 1, HDMI 2                                                                                                    |  |  |  |
| Output Audio Signal     |                  | 2.0Vrms maximum                                                                                                    |  |  |  |
| IR Conne                | ector            | IR In, ø 3.5mm Mini jack                                                                                                    |  |  |  |
| USB Con                 | nector           | USB2.0 (DC5V, 500mA) for USB device (Mouse/Keyboard/USB stick, etc.) × 2                                                                                                 |  |  |  |
| Maximun                 | n Screen Size    | 1209.6mm W × 680.4mm H / 47.6" W × 26.8" H                                                                                                    |  |  |  |
| Power So                | ource            | 24VDC, 5.6A                                                                                                    |  |  |  |
| AC Adap                 | ter (Accessory)  | Input: 100-240VAC, 50-60Hz                                                                                                    |  |  |  |
| Power Consumption*      |                  | 110W typical Standby mode: 0.5W maximum, Off mode: 0.3W maximum                                                                                                    |  |  |  |
| Dimensions / Net Weight |                  | 1234.0 × 704.0 × 34.5mm / 48.6 × 27.7 × 1.4" (W×H×D)<br>21.5kg / 47.4lbs                                                                                                 |  |  |  |
| Environm<br>Consider    |                  | Operating: Temperature 0 to 40°C / 32 to 104°F Humidity 10 to 80% (No condensation)  Storage: Temperature -20 to 60°C / -4 to 140°F Humidity 10 to 90% (No condensation) |  |  |  |
| Approval                | S                | CE, UKCA, TÜV-Bauart, EAC                                                                                                    |  |  |  |

NOTE \* When the USB devices are not connected.

## **SPECIFICATIONS: ProLite LH6570UHB**

| Size Category           |                  | 65"                                                                                                    |  |  |  |
|-------------------------|------------------|----------------------------------------------------------------------------------------------------|--|--|--|
|                         | Panel technology | AMVA                                                                                                    |  |  |  |
|                         | Size             | Diagonal: 65.09" (165.3cm)                                                                                                    |  |  |  |
|                         | Pixel pitch      | 0.372mm H × 0.372mm V                                                                                                    |  |  |  |
| LCD<br>Panel            | Brightness       | 700cd/m² (Typical), 645cd/m² (Default / Energy Saving)                                                                                                    |  |  |  |
|                         | Contrast ratio   | 4000 : 1 (Typical)                                                                                                    |  |  |  |
|                         | Viewable angle   | Horizontal: 178 degrees, Vertical: 178 degrees (Typical)                                                                                                    |  |  |  |
|                         | Response time    | 8ms (Typical, Gray to Gray)                                                                                                    |  |  |  |
| Display C               | Colors           | Approx. 16.7M                                                                                                    |  |  |  |
| Sync Fre                | quency           | Horizontal: 28.12-135.0kHz, Vertical: 24-75Hz                                                                                                    |  |  |  |
| Native Re               | esolution        | 3840 × 2160, 8.3 MegaPixels                                                                                                    |  |  |  |
| Support I               | Max. Resolution  | 3840 × 2160 60Hz                                                                                                    |  |  |  |
| Input Cor               |                  | HDMI × 2                                                                                                    |  |  |  |
| Output A                | udio Connector   | ø 3.5mm Mini jack (Stereo)                                                                                                    |  |  |  |
| LAN                     |                  | RJ45                                                                                                    |  |  |  |
| Serial Port             |                  | RS-232C In, ø 2.5mm Sub-mini jack                                                                                                    |  |  |  |
| Input Video Signal      |                  | HDMI 1, HDMI 2                                                                                                    |  |  |  |
| Output Audio Signal     |                  | 2.0Vrms maximum                                                                                                    |  |  |  |
| IR Conne                |                  | IR In, ø 3.5mm Mini jack                                                                                                    |  |  |  |
| USB Con                 | nector           | USB2.0 (DC5V, 500mA) for USB device (Mouse/Keyboard/USB stick, etc.) × 2                                                                                                    |  |  |  |
| Maximum                 | Screen Size      | 1428.48mm W × 803.52mm H / 56.2" W × 31.6" H                                                                                                    |  |  |  |
| Power So                | ource            | 24VDC, 8.6A                                                                                                    |  |  |  |
| AC Adap                 | ter (Accessory)  | Input: 100-240VAC, 50-60Hz                                                                                                    |  |  |  |
| Power Consumption*      |                  | 150W typical<br>Standby mode: 0.5W maximum, Off mode: 0.3W maximum                                                                                                    |  |  |  |
| Dimensions / Net Weight |                  | 1456.5 × 831.5 × 35.0mm / 57.3 × 32.7 × 1.4" (W×H×D)<br>29.0kg / 63.9lbs                                                                                                    |  |  |  |
| Environm<br>Consider    |                  | Operating: Temperature Humidity United Storage: Temperature Humidity United Storage: Temperature Humidity United Storage: United Storage: Unit |  |  |  |
| Approval                | S                | CE, UKCA, TÜV-Bauart                                                                                                    |  |  |  |

NOTE \* When the USB devices are not connected.

### **DIMENSIONS: ProLite LH4370UHB**

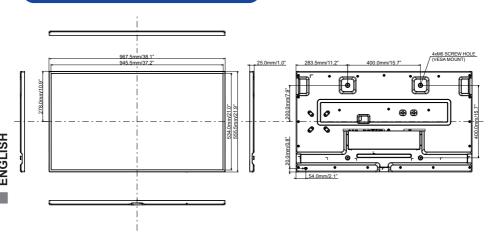

### DIMENSIONS: ProLite LH5070UHB

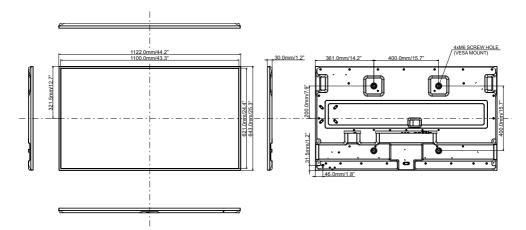

## **DIMENSIONS: ProLite LH5570UHB**

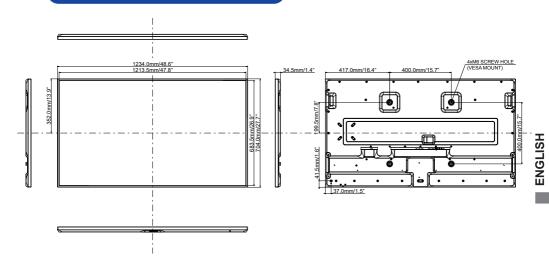

## **DIMENSIONS: ProLite LH6570UHB**

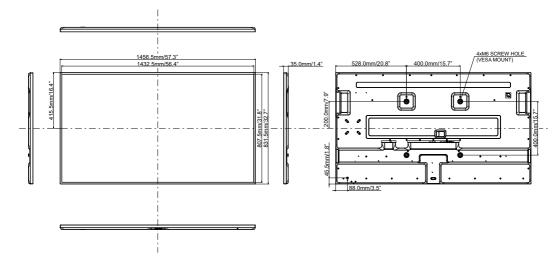

# COMPLIANT TIMING

|                         | Timing               | fH<br>(kHz) | fV<br>(Hz) | Dot clock<br>(MHz) | HDMI 1.4 | HDMI 2.0 |
|-------------------------|----------------------|-------------|------------|--------------------|----------|----------|
|                         | 640x480@60Hz         | 31.5        | 60.0       | 25.175             | ✓        | ✓        |
|                         | 640x480@75Hz         | 37.5        | 75.0       | 31.500             | ✓        | ✓        |
|                         | 720x400@70Hz         | 31.5        | 70.0       | 28.320             | ✓        | ✓        |
|                         | 800x600@60Hz         | 37.9        | 60.0       | 40.000             | ✓        | ✓        |
|                         | 832x624@75Hz         | 49.7        | 75.0       | 57.284             | ✓        | ✓        |
| PC (FHD)                | 1024x768@60Hz        | 48.4        | 60.0       | 65.000             | ✓        | ✓        |
|                         | 1280x720@60Hz 16:9   | 45.0        | 60.0       | 74.250             | ✓        | ✓        |
|                         | 1280x1024@60Hz 5:4   | 64.0        | 60.0       | 108.000            | ✓        | ✓        |
|                         | 1920x1080@60Hz 16:9  | 67.5        | 60.0       | 148.500            | ✓        | ✓        |
|                         | 1440x900@60Hz 16:10  | 55.5        | 60.0       | 88.750             | ✓        | ✓        |
|                         | 1680x1050@60Hz 16:10 | 65.3        | 60.0       | 146.250            | ✓        | ✓        |
| PC (UHD) 3840x2160@30Hz |                      | 67.5        | 30.0       | 297.000            | ✓        | ✓        |
|                         | 640x480p@60Hz 4:3    | 31.5        | 60.0       | 25.200             | ✓        | ✓        |
|                         | 720x480p@60Hz 4:3    | 31.5        | 60.0       | 27.030             | ✓        | ✓        |
|                         | 720x480p@60Hz 16:9   | 31.5        | 60.0       | 27.030             | ✓        | ✓        |
|                         | 720x576p@50Hz 4:3    | 31.3        | 50.0       | 27.000             | ✓        | ✓        |
| Video                   | 720x576p@50Hz 16:9   | 31.3        | 50.0       | 27.000             | ✓        | ✓        |
|                         | 1280x720p@60Hz 16:9  | 45.0        | 60.0       | 74.250             | ✓        | ✓        |
| (FHD)                   | 1280x720p@50Hz 16:9  | 37.5        | 50.0       | 74.250             | ✓        | ✓        |
|                         | 1920x1080p@60Hz 16:9 | 67.5        | 60.0       | 148.500            | ✓        | ✓        |
|                         | 1920x1080i@60Hz 16:9 | 33.8        | 60.0       | 74.250             | ✓        | ✓        |
|                         | 1920x1080p@50Hz 16:9 | 56.3        | 50.0       | 148.500            | ✓        | ✓        |
|                         | 1920x1080i@50Hz 16:9 | 28.1        | 50.0       | 74.250             | ✓        | ✓        |
|                         | 3840x2160p@24Hz      | 54.0        | 24.0       | 297.000            | ✓        | ✓        |
| Video                   | 3840x2160p@25Hz      | 56.3        | 25.0       | 297.000            | ✓        | ✓        |
| Video                   | 3840x2160p@30Hz      | 67.5        | 30.0       | 297.000            | ✓        | ✓        |
| (UHD)                   | 3840x2160p@50Hz      | 112.5       | 50.0       | 594.000            | -        | ✓        |
|                         | 3840x2160p@60Hz      | 135.0       | 60.0       | 594.000            | _        | ✓        |

✓ : Supported

-: Not supported